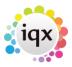

## How to contact candidates about a Vacancy.

## Refers to:

Vacancies form → short list

- Go to the **Short List** Tab for the Vacancy.
- **Expand** the Candidate line to bring up the Progress Form.
- To contact the Candidate **start a contact event**, select the Type and then go to the Phone Numbers tab and contact them.
- If they are NOT interested in the Progress form **change the State** to Not Interested and **delete** the Next Action Date.
- If they ARE interested **change the state** to Put Forward. **Save and Close** and contact the next candidate.

Back to Online Users Guide Back to Vacancy Records

From:

https://iqxusers.co.uk/iqxhelp/ - iqx

Permanent link:

https://iqxusers.co.uk/iqxhelp/doku.php?id=vacancy\_job:ug3-10

Last update: 2022/06/03 15:21

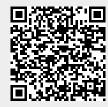